## **Using !Store for your software**

## **Background**

Using !Store on a RISC OS machine to download software is simple. It is bundled with both ROOL and ROD distributions for the Raspberry Pi.

Once you have it on your machine the 'Help' option from its application icon in the Apps folder explains how to download software. Each time it starts up it will auto update itself.

If it is not on your machine then you can download it from this URL:

www.plingstore.org.uk by following the !download tab.

The software catalogue includes both paid-for and free software. On downloading some software, the zip file is downloaded and opened so that you can copy the software onto your hard disc by dragging it with the mouse.

## **Uploading software**

The first step is to e-mail R-Comp to receive a user name and password so that you can log in to the same site using the !login tab in order to upload software.

Logging in will show the screen below:

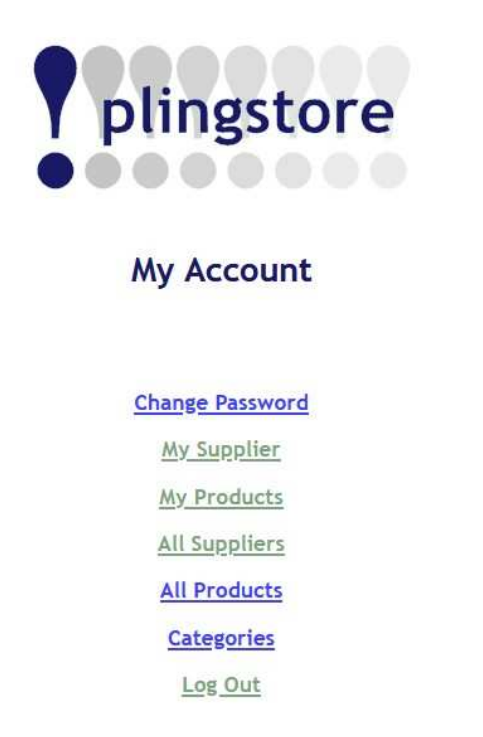

If you then select the 'My Products' link you will get:

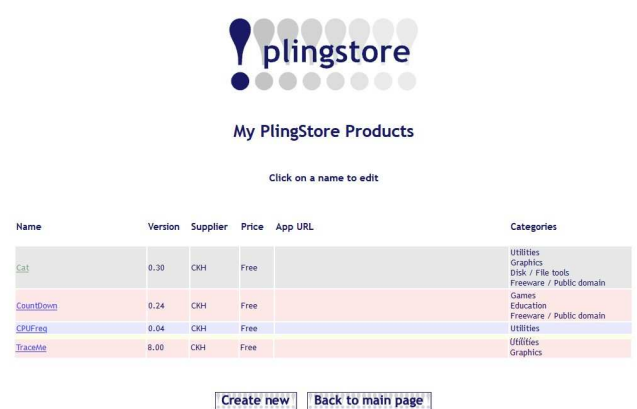

Select 'Create New' to add an item and you get:

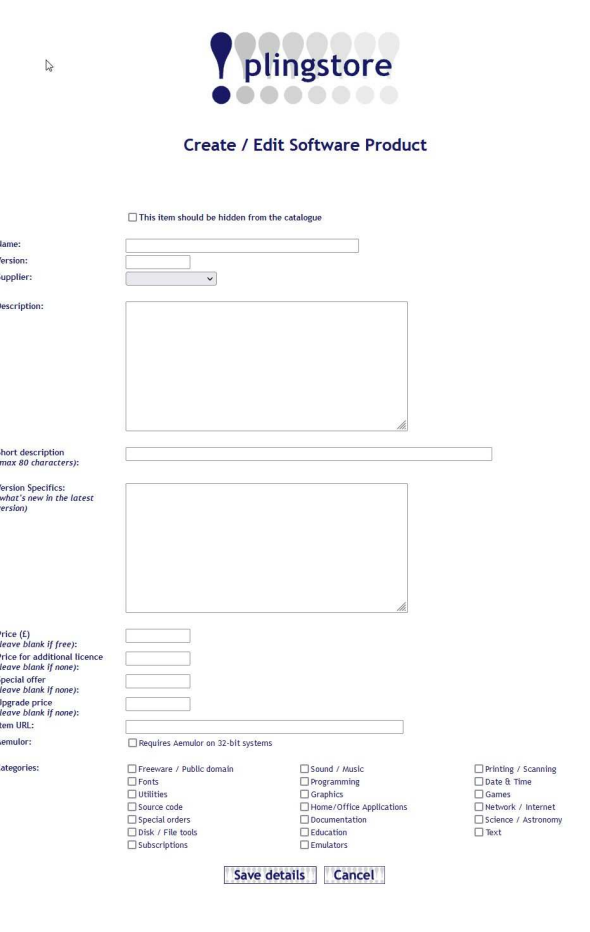

Once you have filled in the details and clicked 'Save details' then you will move to the next screen:

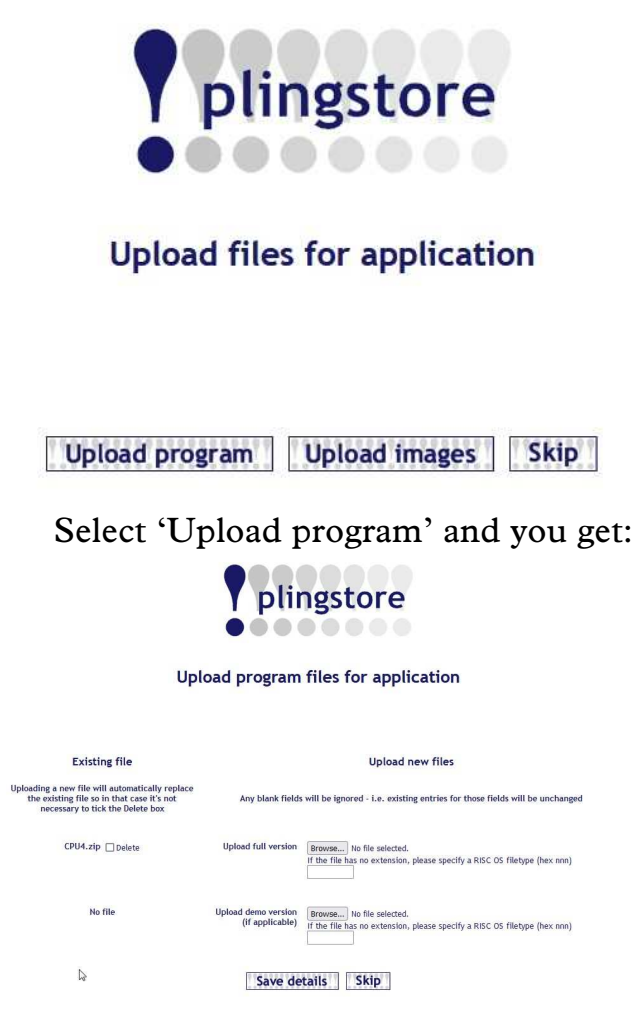

Drag a zip file and save. Then click on 'Upload images' and upload up to three images for the title concerned, see screen below:

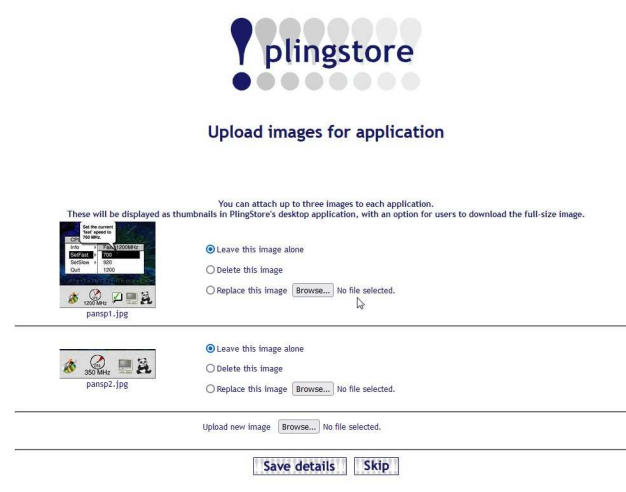

It is as easy as that! **Chris Hall** chris@svrsig.org